# **Ruteo IP y tecnologías de transporte Laboratorio II – BGP**

## **Objetivo**

Familiarizarse con el protocolo de ruteo BGP.

### **Introducción**

En el laboratorio se configurará una estructura de ruteo como la de la figura 1:

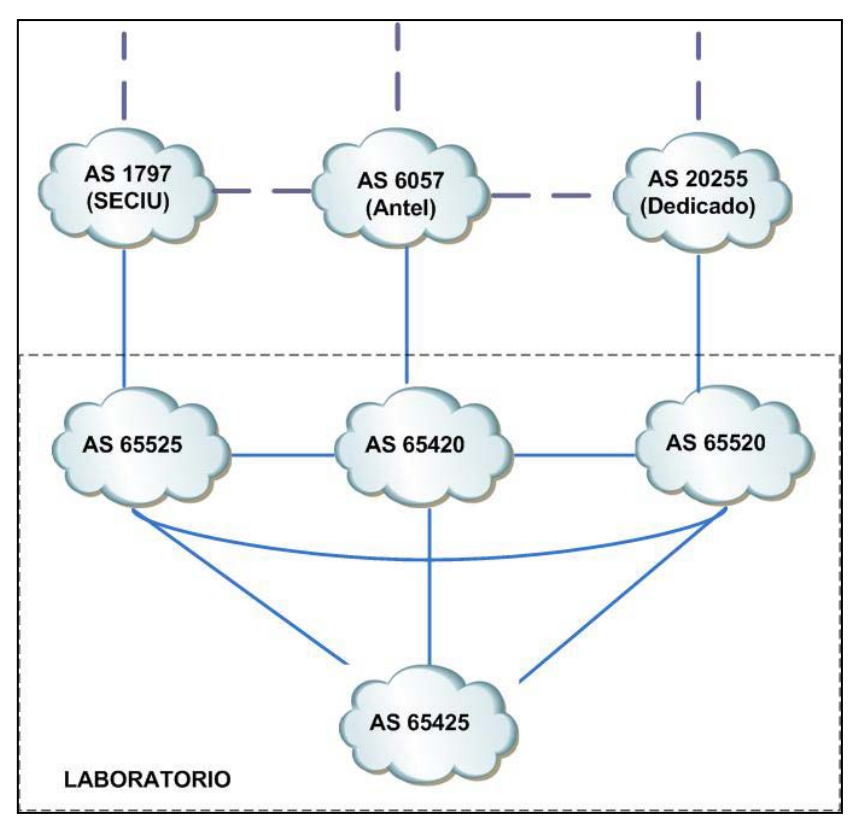

**Figura 1**

La configuración básica de la red ya fue realizada (direcciones IP), pero no hay rutas configuradas mas allá de las directamente conectadas.

En el apéndice 1 se encuentran figuras representando el detalle de cada uno de los sistemas autónomos, incluyendo las direcciones IP necesarias para configurar las sesiones BGP.

Para esta práctica se utilizan las herramientas Dynamips y Dynagen para generar la topología del laboratorio igual que en el laboratorio anterior. Se trabajará con un servidor que emulará la totalidad de la topología. La consola de los diferentes enrutadores emulados estará accesible a través de diferentes puertos de cada servidor. Será posible conectarse a la consola del enrutador utilizando el comando Telnet a los puertos de la tabla 1.

A modo de ejemplo, si tenemos el enrutador R\_D1 que se implementa en el servidor 172.16.0.250 y su consola esta accesible a través del puerto 1001 se conectará de la siguiente manera:

#### # telnet 172.16.0.250 1001

Nota: Una vez conectado a la consola mediante Telnet, es necesario presionar la tecla "enter" para que despliegue el "prompt" de la línea de comandos.

Para los detalles de los comandos para realizar la configuración, referirse a la cartilla adjunta "**Cartilla-laboratorio-bgp**" y los ejemplos dados en el teórico.

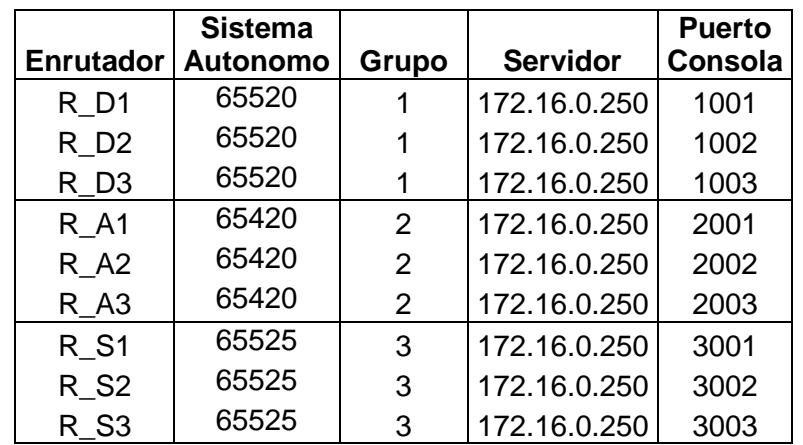

Tabla 1 – Servidores Dynamips

#### **Procedimiento:**

- 1) Configurar las sesiones de iBGP, verificando (*show ip bgp neighbors*) que las sesiones se hayan establecido.
- 2) En los equipos que se conectan con el AS 65425, configurar la sesión de eBGP. Verificar que la sesión se establezca y que recibe prefijos (puede utilizar el comando show ip bgp summary).
- 3) Verificar que las rutas del punto (2) son aprendidas por iBGP por todos los enrutadores del sistema autónomo (show ip bgp), y que hayan sido seleccionadas para agregarlas en la tabla de ruteo del equipo (*show ip route*), en caso contrario buscar la razón del problema y solucionarlo.

- 4) Configurar las sesiones eBGP entre los sistemas autónomos del laboratorio. Verificar que se estén recibiendo rutas de todos los vecinos.
- 5) Observar los caminos tomados para distintos destinos.

6) En cada equipo, configurar una red 172.16.x.0/24 en una interfaz de loopback (Según la tabla), y propagarla por BGP. Verificar que se estén recibiendo las rutas de los demás equipos del laboratorio.

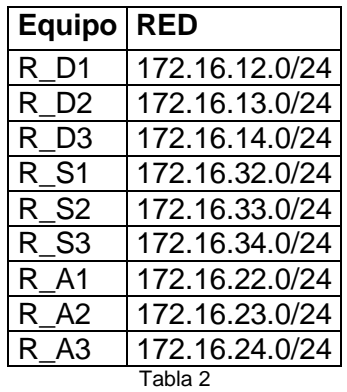

- 7) Para las redes que cada sistema autónomo origina (subredes de la 172.16.0.0/16), agregar *prepends* adecuadamente de forma que el tráfico de retorno siga el camino indicado:
	- Para las redes que genera el AS 65525 sean accedidas preferencialmente a través del AS 65520
	- Para las redes que genera el AS 65520 sean accedidas preferencialmente a través del AS 65420
	- Para las redes que genera el AS 65420 sean accedidas preferencialmente a través del AS 65525
- 8) Configurar en cada AS la *local preference* para elegir estos caminos para estas rutas:
	- En el AS 65520, para llegar a la red 10.1.10.0/24 se debe escoger la ruta por el AS 65525
	- En el AS 65525, para llegar a la red 10.1.11.0/24 se debe escoger la ruta por el AS 65420.
	- En el AS 65420, para llegar a la red 10.1.12.0/24 se debe escoger la ruta por el AS 65520.
- 9) En los equipos que se conectan con Antel, Seciu o Dedicado, configurar la sesión de eBGP. Verificar que la sesión se establezca y que recibe prefijos (puede utilizar el comando show ip bgp summary).
- 10)Ya se encuentra configurado un filtro de BGP llamado "niegatodo". Este filtro como su nombre lo dice niega todo. Aplicarlo al neighbor eBGP correspondiente para no inyectar rutas no deseadas hacia Internet (*neighbor xx.xx.xx.xx prefix-list niegatodo out*)
- 11)En cada enrutador observar las rutas aprendidas por BGP (*show ip bgp*). ¿Todos los equipos aprendieron las rutas del proveedor externo por BGP? En caso contrario encontrar las causas del problema y corregirla.

12)Para tener un despliegue más reducido de las rutas, una posibilidad que brinda Cisco es mostrar solamente aquellas que cumplan ciertas condiciones. Ya está configurado un determinado filtro ("*filtrain*"), que se puede utilizar para ver menos rutas. Ejecuten "*show ip bgp prefix-list filtrain*"

**NOTA:** Agradecemos a ANTEL, Seciu y Dedicado su colaboración para la realización de esta práctica.

## **Apéndice 1**

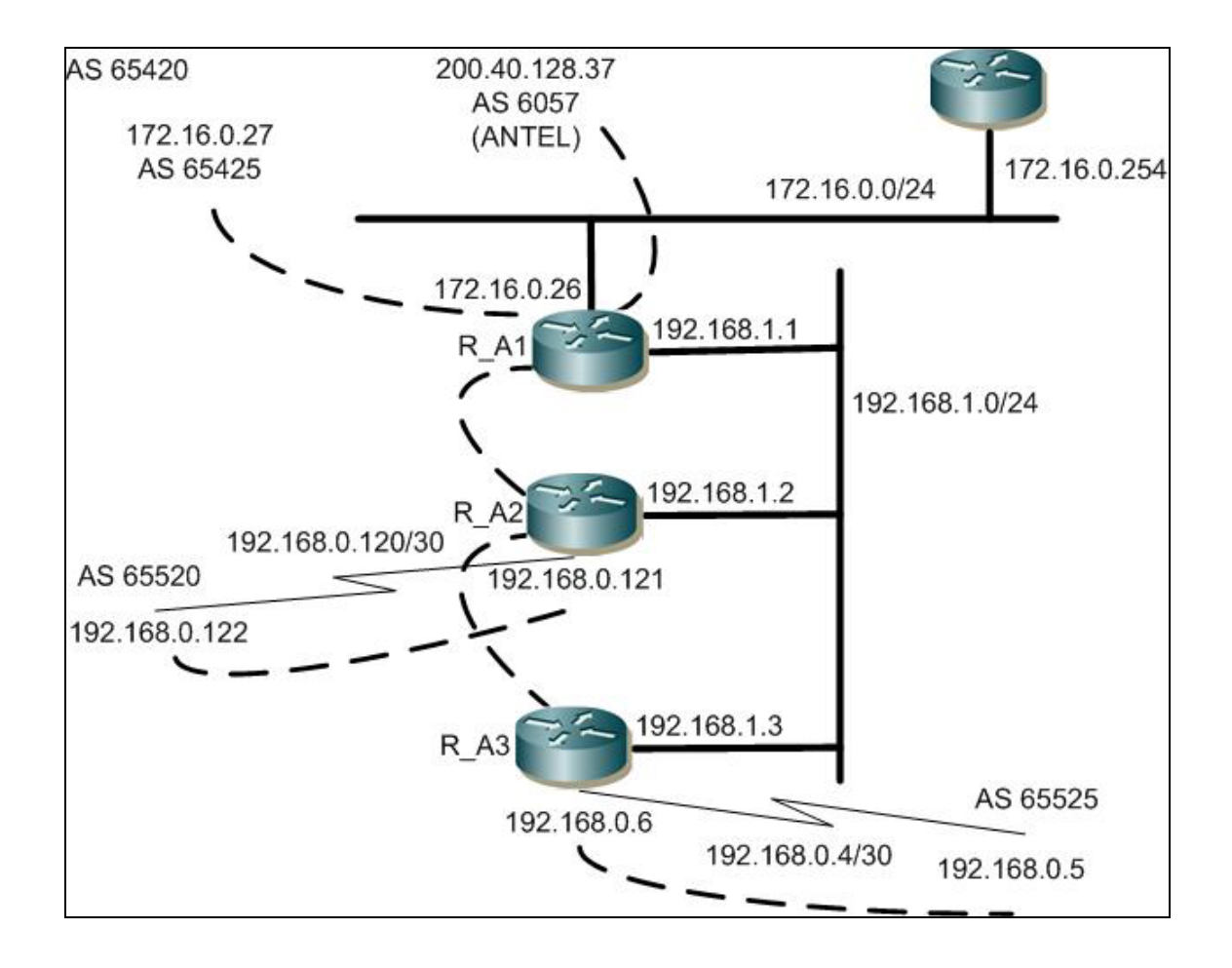

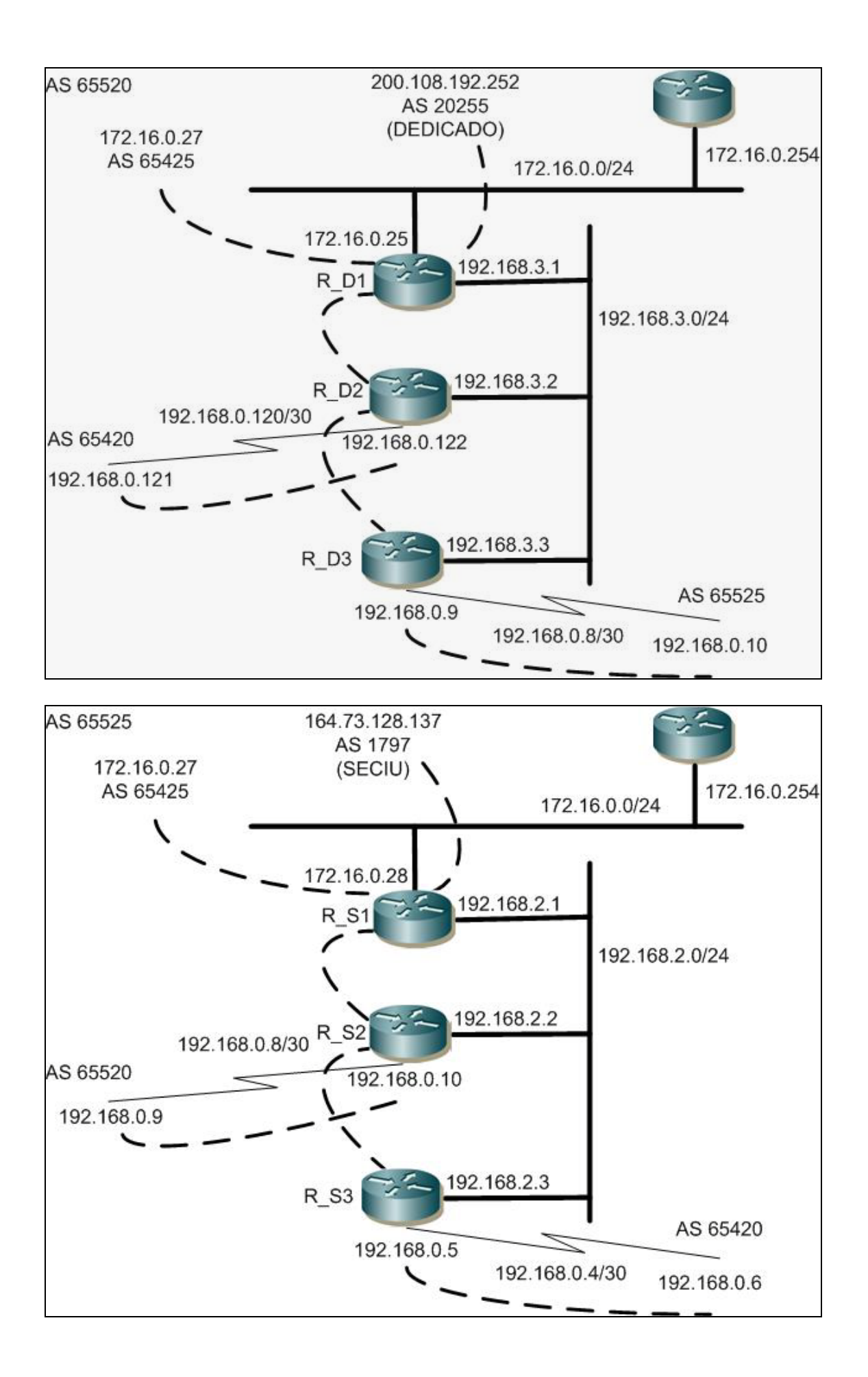